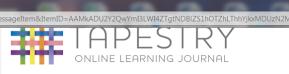

# **Tapestry Account Activation**

## Hello Sarah,

You have received this email because a Tapestry account has been created for you at Trinity CE Primary School.

### IMPORTANT!

If you did not request this account, please ignore this email.

#### Instructions

We require that you activate your account by creating a password. Simply click on the link below and complete the rest of the form.

#### https://eyli.org/passreset/04FD-E321-CFF1-AFD6-7643-6B7D/ This link will expire at 12:59 on 23 Jun 2015 (BST).

(Some email client users may need to copy and paste the link into your web browser).

#### Is this not working?

If you cannot activate your account, please contact your setting manager to rectify the problem.

Please do not reply to this email

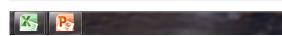

| File Edit View Favorites                                                         | /passreset/9C92-1FFA+8E88-5FA4-; | 🔒 Identified by GlobalS.                                                                                       | Email Trinity - Outlook | 🧟 eylj.org | × Soogle Calendar | <b>≜</b> ★ ₽ |
|----------------------------------------------------------------------------------|----------------------------------|----------------------------------------------------------------------------------------------------|-------------------------|------------|-------------------|--------------|
| 🟠 🕶 🖾 🗰 💌 Page 🕶 Safety 🕶 Tools = 😰 = 💯 💯                                        |                                  |                                                                                                    |                         |            |                   |              |
| 🙀 🗓 Suggested Sites 🔻 🖉 Head Trinity CE - Outlook 🧧 illustration(1) 🐒 9654939(1) |                                  |                                                                                                    |                         |            |                   |              |
|                                                                                  | Pa                               | ONLINE L<br>Passuo<br>tritog pessed for enalligiship sho<br>Passe etter po<br>asseverd<br>nonfirm<br>N<br>1122 |                         | iL.        |                   | Ŷ            |
| WWW I                                                                            |                                  | Reset F                                                                                                    | Password                |            | N.V               | * 100% •     |
| A                                                                                |                                  |                                                                                                    | _                       |            | _                 | 100% -       |

# <u>Getting started with</u> <u>Tapestry</u>

1. Ensure we have your email address.

2. Wait for the email to set up your tapestry account.

Link on the link in the email to create
a 6 character password and choose a PIN
to enable to you access tapestry on
smartphones and tablets.

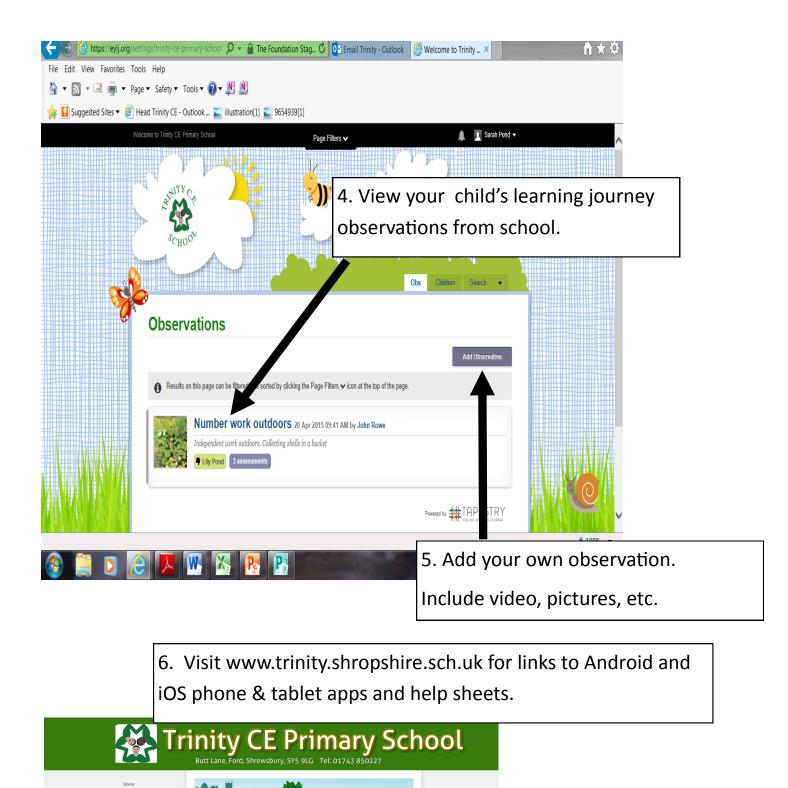

7. Please get in touch with school if you have any problems/questions.

Tapestry: Online learning journey for the Early Years Foundation

Stage